ednet.

# **Alloggiamento esterno USB 3.0 da 2,5"** (6,35 cm) **con supporto SATA 6 G**

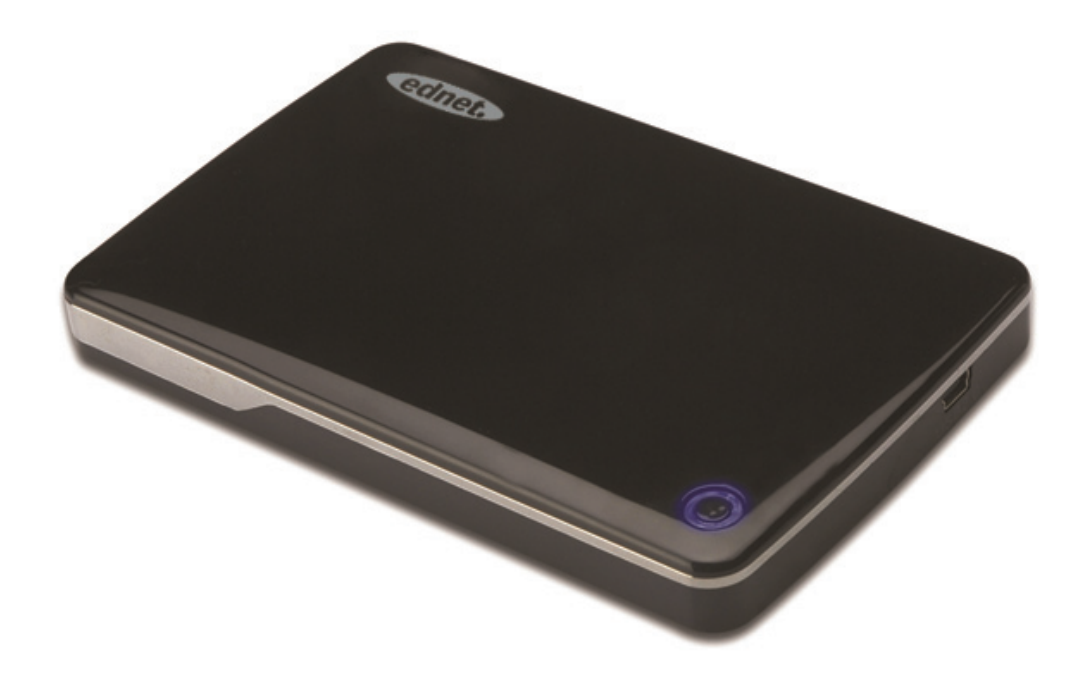

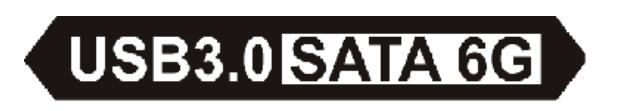

Manuale dell'utente 85205

# **Prefazione**

Congratulazioni per aver acquistato un nostro prodotto! Stiamo per presentare un nuovo concetto di archiviazione dati sicura e pratica. Siamo felici di potere fornire la migliore soluzione possibile per ampliare la capacità di uno disco rigido e migliorare l'affidabilità dei dati in sistemi Windows e Mac. Prima dell'uso, leggere attentamente il presente manuale per acquistare familiarità con il prodotto.

## **I. Requisiti di sistema**

Requisiti hardware:

una porta USB libera di un computer o un notebook Sistema operativo:

Windows XP/Vista/7/8, Mac OS 10.8 o più recente

#### **II. Caratteristiche**

- Adatto per supporti SATA HDD/SSD da 2,5" (6,35 cm) (con spessore di 9,5 mm)
- Interfaccia USB 3.0 SATA, velocità di trasferimento dati massima fino a 5 GB/s
- Retrocompatibile con USB 2.0, supporto High-Speed (480 Mbps)
- Supporto spec SATA3/6 Gbps
- Indicatore luminoso USB 3.0/USB 2.0: luce verde con connessione USB 3.0, luce blu con USB 2.0
- Funzione di arresto automatico del supporto HDD. Terminando la connessione USB, il disco rigido si interrompe automaticamente senza che sia necessario scollegare il cavo USB, riducendo significativamente il consumo e prolungando la vita utile del disco rigido
- Supporto plug-and-play e hot-plug
- Alimentazione tramite bus USB
- Compatibile con Windows XP/Vista/7/8, Mac OS 10.8 o più recente

# **III. Contenuto della confezione**

Prima di utilizzare il prodotto, controllare che gli articoli contenuti nella confezione corrispondano a quanto indicato qui sotto. In caso di discrepanze, contattare immediatamente il rivenditore di zona.

- Alloggiamento esterno da 2,5 pollici, da SATA3 a USB3.0
- Cavo di connessione USB 3.0, A-A
- Guida all'installazione rapida
- CD di supporto del prodotto (manuale per l'utente in più lingue)

# **IV. Installazione dell'hardware**

- 1. Spostare il tasto di accensione sulla posizione [OPEN]
- 2. Far scorrere il coperchio superiore nella direzione della porta USB
- 3. Rimuovere il coperchio superiore
- 4. Collegare saldamente il supporto HDD SATA al connettore SATA da 22 pin
- 5. Rimettere il coperchio superiore sull'alloggiamento e farlo scorrere nella direzione del tasto di accensione
- 6. Spostare il tasto di accensione sulla posizione [CLOSE]

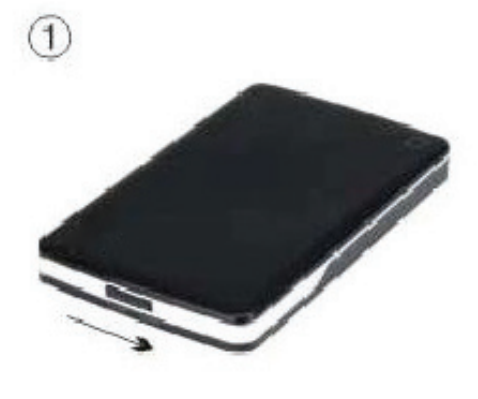

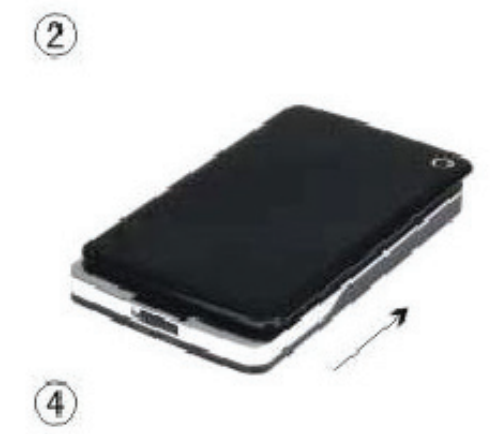

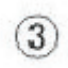

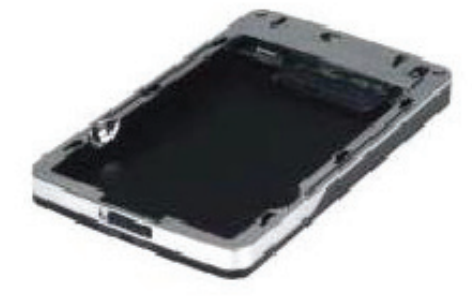

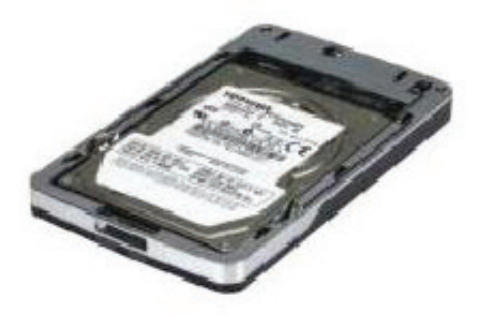

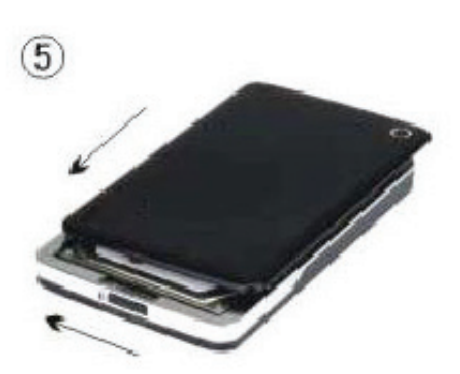

Spia alimentazione LED del supporto HDD

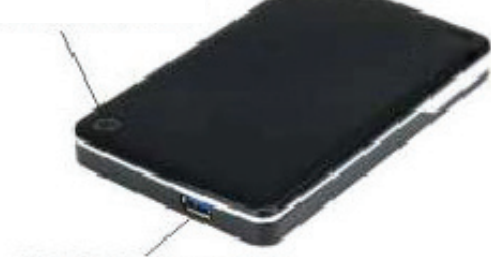

Connettore USB 3.0

### **V.** Installazione del driver

1. Modalità di configurazione per i sistemi Windows

XP/Vist ta/7/8

I sistemi Windows XP/Vista/7/8 rilevano e configurano automaticamente il [USB Mass Storage Device].

L'icona sistema, come illustrato qui sotto: apparirà in basso a destra nella barra di

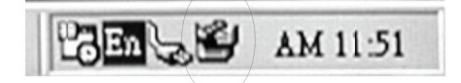

2. Sistema Mac OS 10.8 o più recente

Il sistema Mac OS 10.8 o più recente rileverà il nuovo

hardware ed effettuerà la configurazione automaticamente!

L'icona **de la contrant de la contrant de la contrant de la contrant de la contrant de la contrant de la contra** 

Congratulazioni, il prodotto è ora pronto per l'uso!

#### **VI. .** Alimentazione: alimentazione da BUS

Solitamente, nella modalità di alimentazione da BUS con USB 3.0, il dispositivo funziona regolarmente; se il dispositivo è collegato a una scheda PCI-E USB 3.0 o PCI Express USB 3.0 e non funziona regolarmente, sarà necessario un maggiore apporto di corrente alla scheda PCI-e o PCI Express per alimentare il dispositivo.

#### **VII I.** Rimozione dell'alloggiamento esterno

Prima di rimuovere l'unità dal computer, completare i seguenti passi per una rimozione sicura:

1. Sistema Windows XP/Vista/7/8

- 1) Fare clic sull'icona **della** schermata del [Desktop] del computer
- del computer<br>2) Una finestra di dialogo di [Rimozione sicura dell'hardware] apparirà; fare clic sul tasto [Stop]
- 3) Apparirà il messaggio [t is now safe to remove the USB device]; chiudere la schermata [Safely Remove Hardware]
- 4) Adesso è possibile rimuovere in modo sicuro l'alloggiamento
- 2. Sistema Mac OS 10.8 o più recente
	- 1) Toccare il disco con il tasto destro del mouse
	- 2) Selezionare [Eject Disk]
	- 3) Il disco sparirà dal desktop
	- 4) Adesso è possibile rimuovere in modo sicuro l'alloggiamento

### **VIII. Formattazione di un nuovo disco rigido**

Se si utilizza un nuovo disco rigido, sarà necessario formattarlo prima di poterlo utilizzare. Seguire i seguenti passi per formattare un nuovo disco rigido:

1.Sistema Windows XP/Vista/7/8

- 1) Fare clic con il tasto destro del mouse su [My Computer] e selezionare [Manager]
- 2) Il sistema visualizzerà la schermata "Computer Manager"; fare clic su [Gestione disco] nella finestra a sinistra
- 3) Nella finestra a destra apparirà il messaggio di nuovo disco rigido nell'elenco dei dischi del sistema, come ad esempio [Seagate....]
- 4) Fare clic con il tasto destro del mouse sul nuovo disco rigido e selezionare [Delete partition]
- 5) Fare clic con il tasto destro del mouse sul nuovo disco rigido e selezionare [New Partition]
- 6) Fare clic con il tasto destro del mouse sul nuovo disco rigido e selezionare [New logical drive]
- 7) Fare clic con il tasto destro del mouse sul nuovo disco e selezionare [Format disk drive]
- 8) Dopo aver terminato la formattazione, il nuovo disco rigido apparirà nelle [Risorse del computer] e potrà essere utilizzato.

Sistema Mac OS 10.8 o più recente

- 1) Accedere a [Disk Utility] e selezionare il disco
- 2) Selezionare [Erase] e formattare il disco